## Filtering for Take Home Devices

## **Securly Filtering**

Virginia Beach City Public Schools' (VBCPS) offsite filtering program is Securly. Securly is a cloud based web filtering program. The simple deployment for both Chromebooks and Windows devices ensures students are safely filtered while off site.

\*The Virginia Beach City Public Schools (VBCPS) network account and Google account are the same account.\*

## Student Chromebooks

The Securly chrome extension is deployed to all students' accounts. The extension is only active when connected to an external network. Students are unable to remove the extension.

- The student connects the device to an external wireless network and logs in with their VBCPS network account.
- The student is now ready to browse the internet
- If a page is blocked, you will receive the follow screen

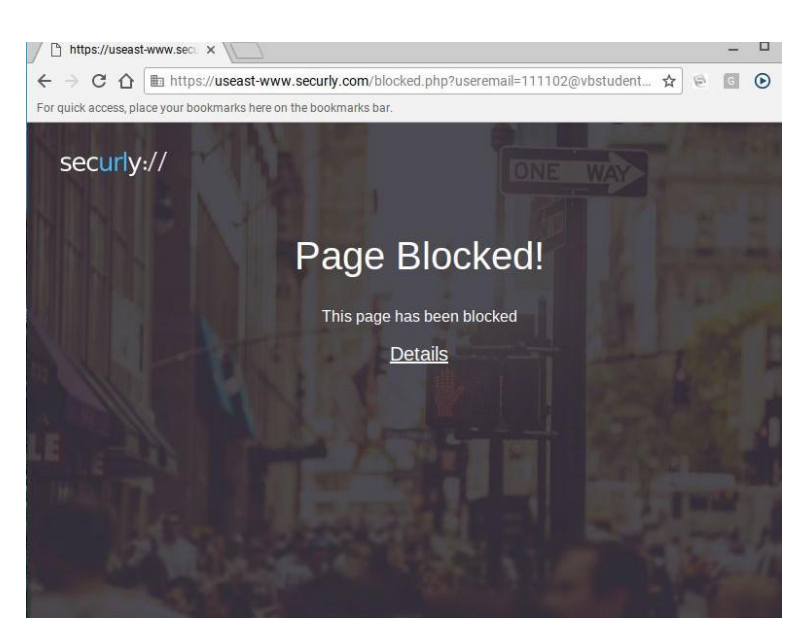

● If a school related site is blocked, please see the school's Technology Support Technician

## Student Windows Devices

The Securly settings are configured through school system policies. In order to browse the internet on an external network, the student will need to sign in with their VBCPS network account regardless of the chosen browser (i.e. Internet Explorer, Chrome, Edge).

- The student connects the device to an external wireless network and logs in with their VBCPS network account.
- When the browser is launched, the student will need to log in with their VBCPS network account to proceed.
- Select "**Login in with Google**" when the following screen appears:

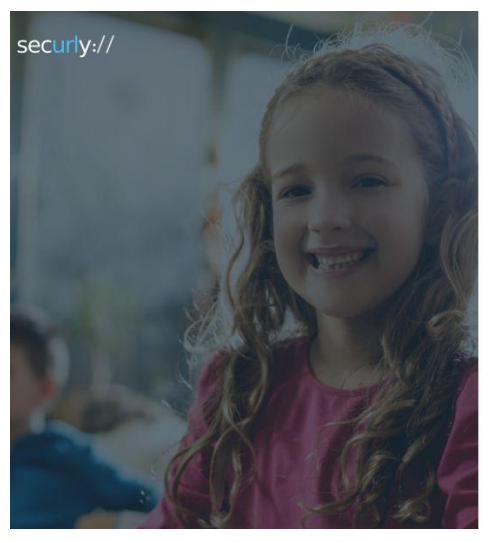

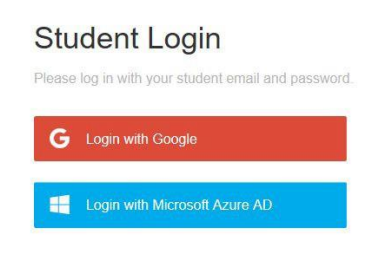

- The student will enter their VBCPS network account and password
- At the first login, the student will need to allow Securly.com access. Select allow at the following screen. This will only have to be done once and you cannot proceed further if this step is not followed.

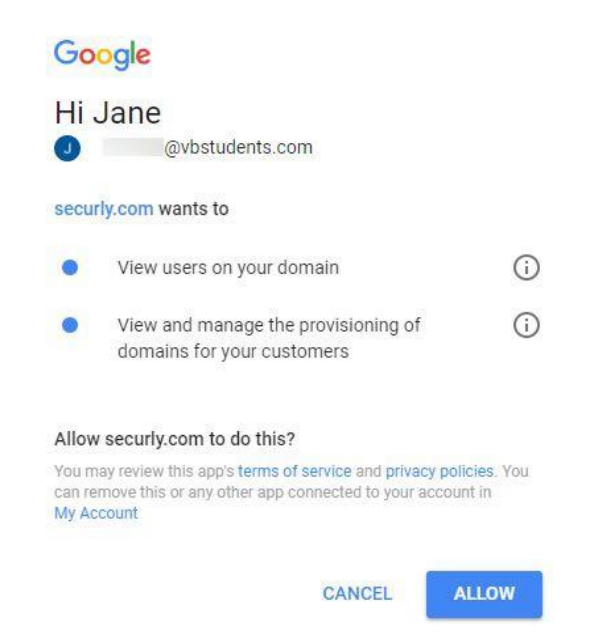

● If a school related site is blocked, please see the school's Technology Support Technician